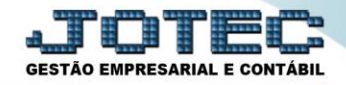

## **CADASTRO DE ÍNDICES DE CORREÇÃO ATCAIIDCE**

 *Explicação: Permite informar vários tipos de índices de correção dos valores da depreciação dos bens, informando data de referência e valor unitário do índice.*

## Para realizar este cadastro acesse o módulo: *Ativo Fixo.*

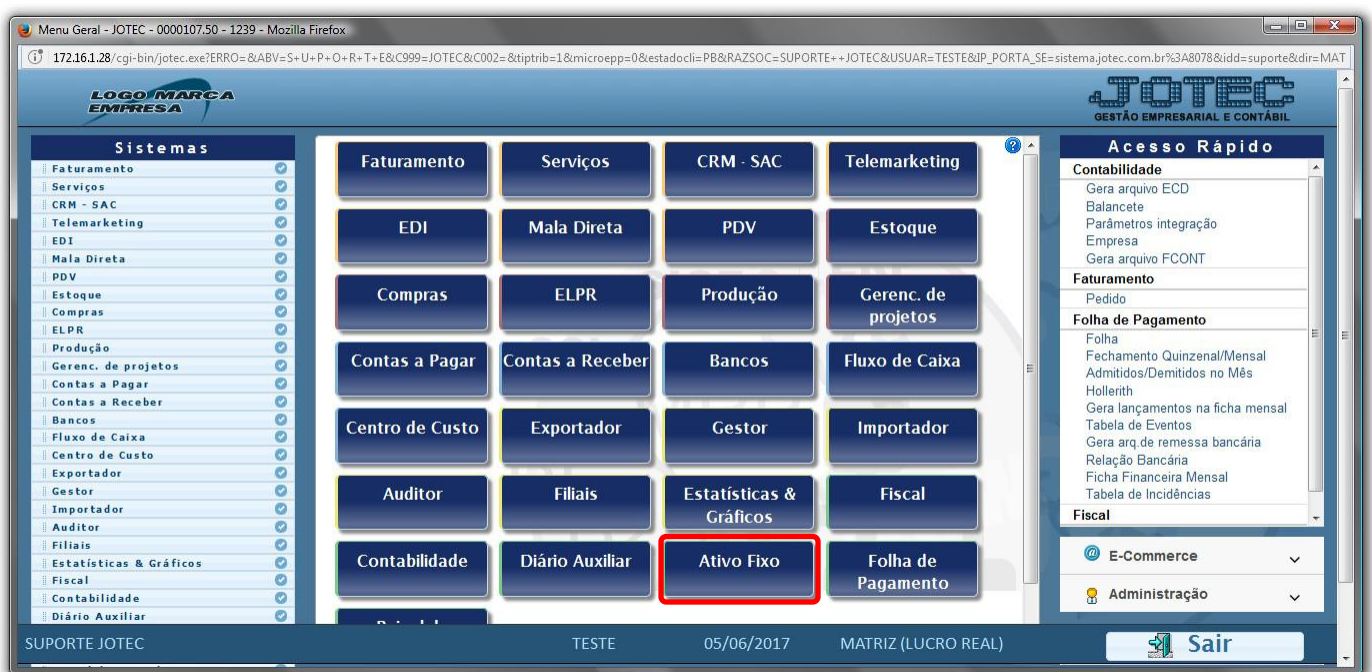

## Em seguida acesse: *Arquivo > Índice de correção***.**

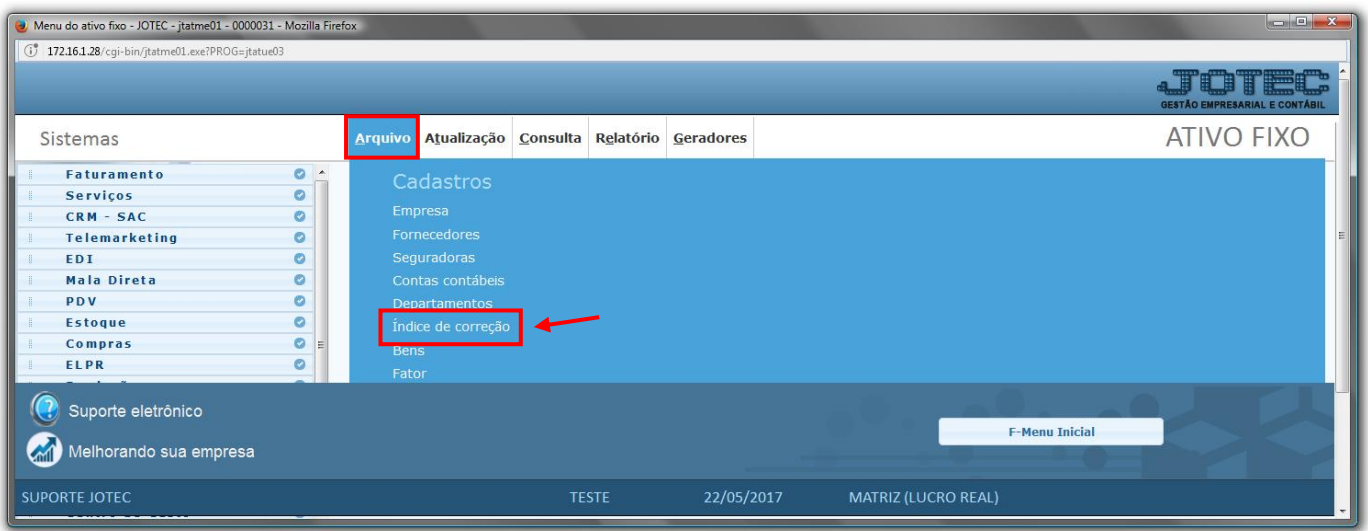

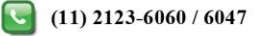

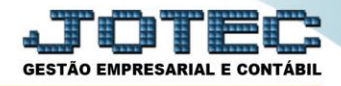

 Será aberta a tela abaixo. Nesta tela informe a *(1) Data* do índice de correção *(Não será permitido repetir),* informe o *(2) Valor unitário* do índice de correção nesta data e clique no ícone do *"Disquete"* para salvar.

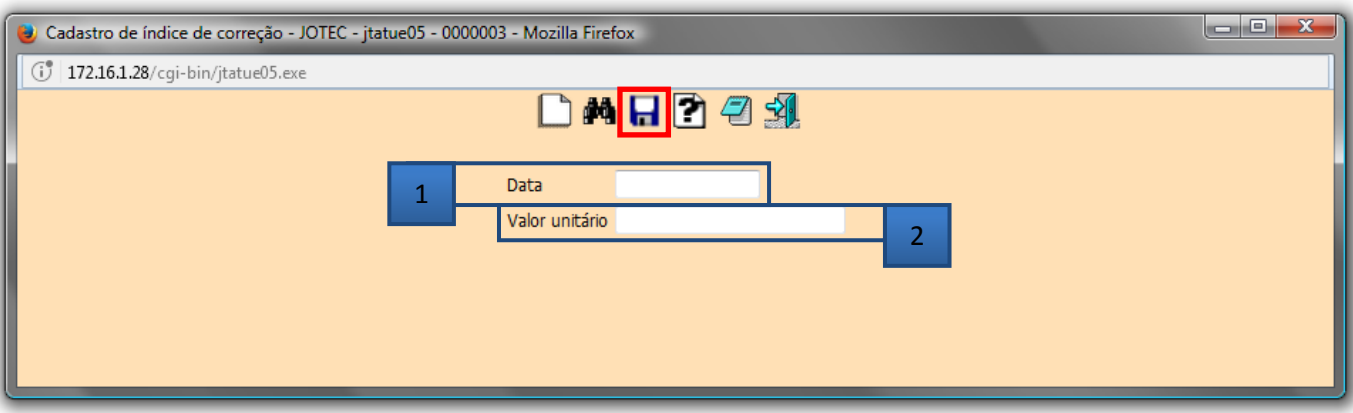

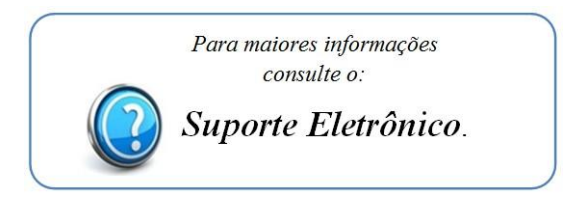

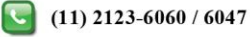